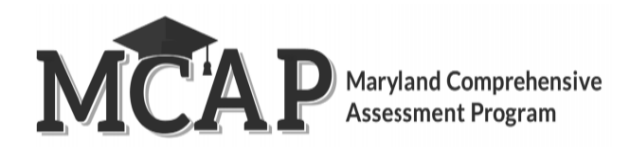

## **Managing Test Sessions**

**Note:** For more information about test sessions Test Coordinators should reference the [Pearson Access Online User Guide.](https://support.assessment.pearson.com/pearsonaccess)

The purpose of this document is to provide guidance for managing student test sessions in Pearson Access. The following topics are covered in this guide:

- Test Sessions
	- o Edit Session Start/End Date or Time
	- o Accommodation Errors in a Session
	- o Printing Testing Tickets for All Students in a Session
	- o Printing Testing Tickets for Individual Students or a Select Group of Students in a Session
	- o Accessing Seal Codes
	- o Accessing Proctor Testing Tickets for Human Read Aloud or Human Signer
	- o Export to CSV Session Student Roster
	- o Section Progress
	- o Session Status
	- o Updating Student Status (Individual Students)
	- o Updating Student Status (Group of Students)
	- o Student Progress Details
	- o Reset Student Password

The ability to perform these tasks is tied to different user roles. Refer to the User Role Matrix located on the MCAP Portal for information regarding user abilities.

#### **Edit Session Start/End Date or Time**

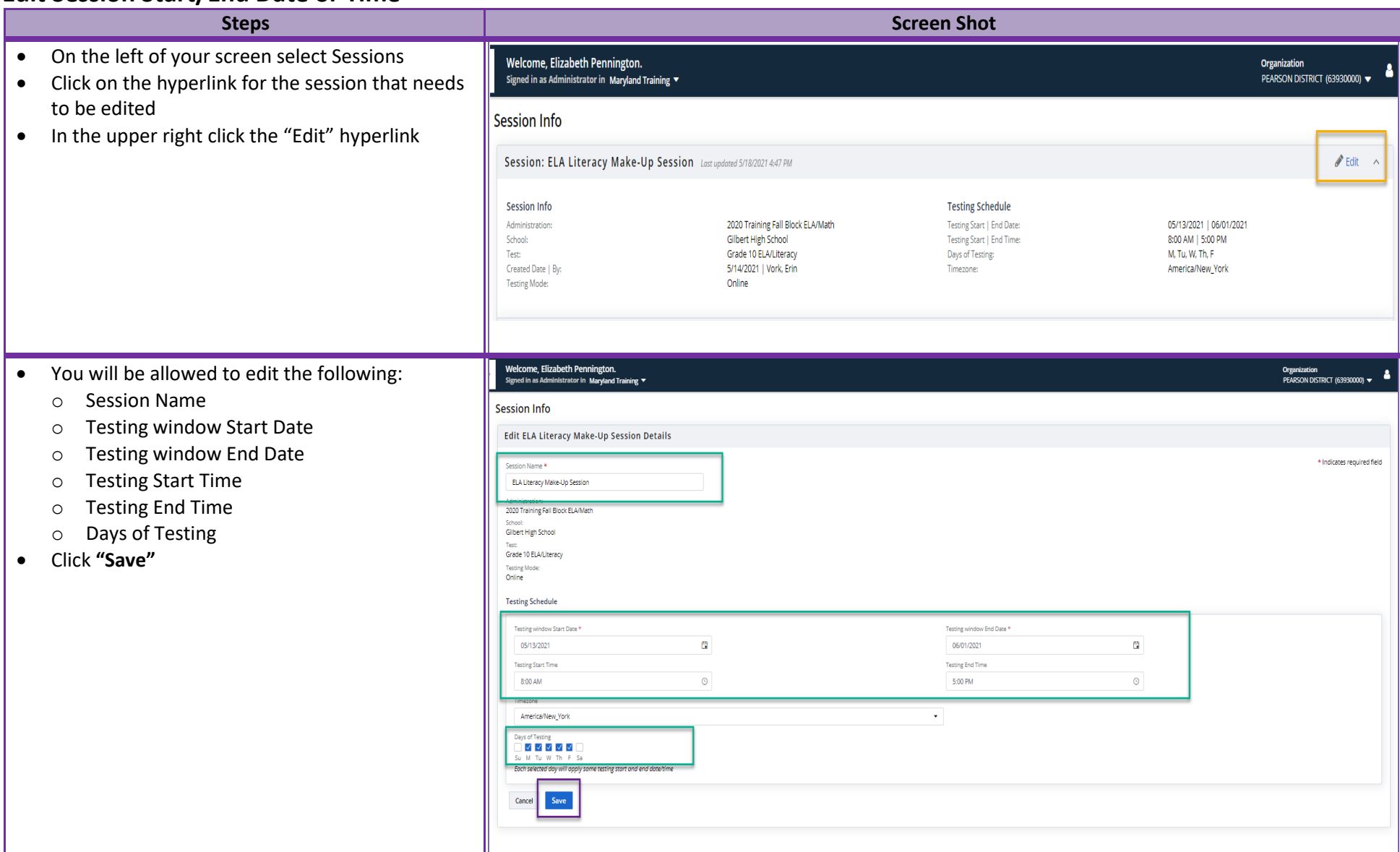

#### **Accommodation Errors in a Session**

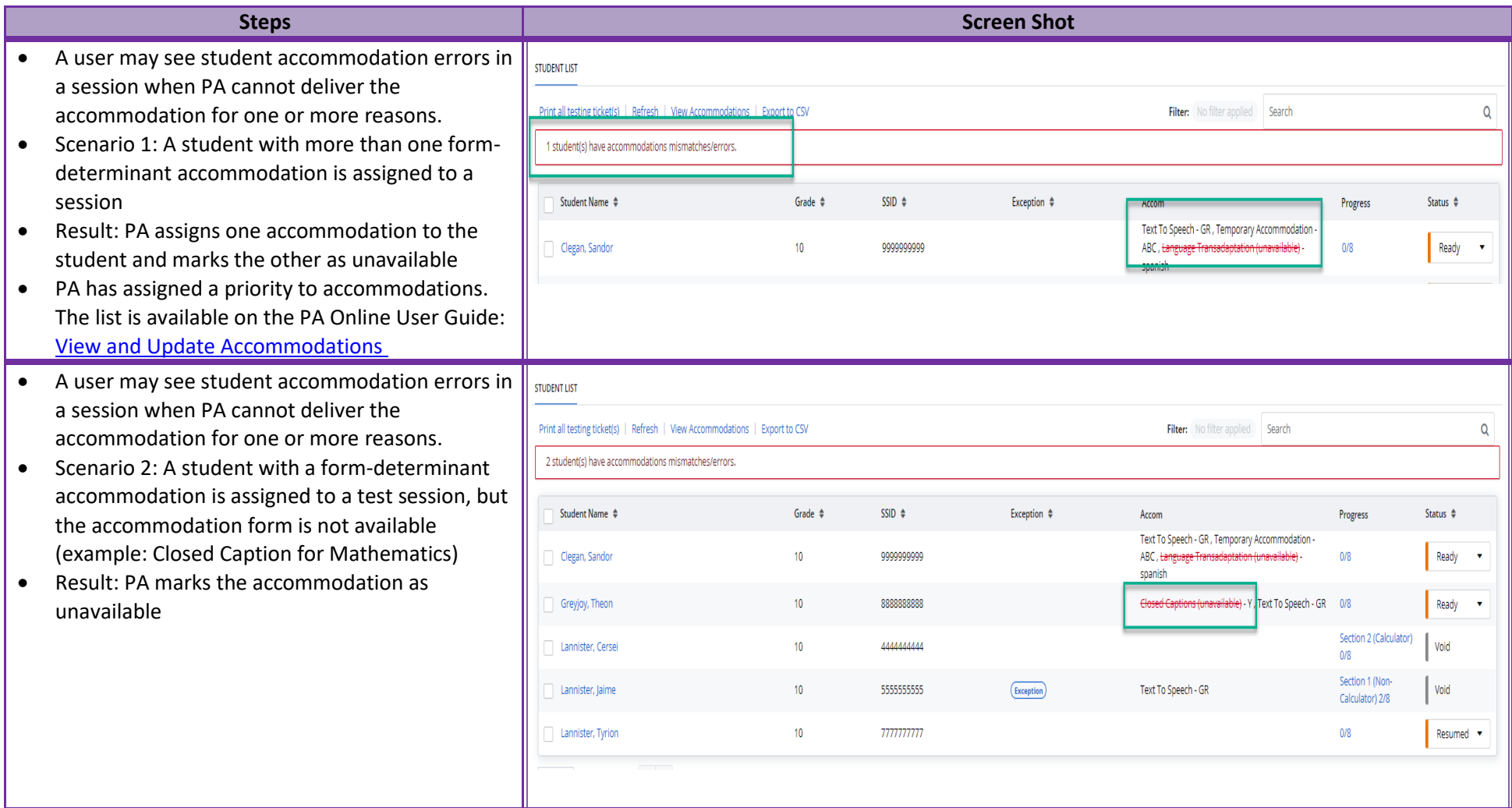

### **Printing Testing Tickets for All Students in a Session**

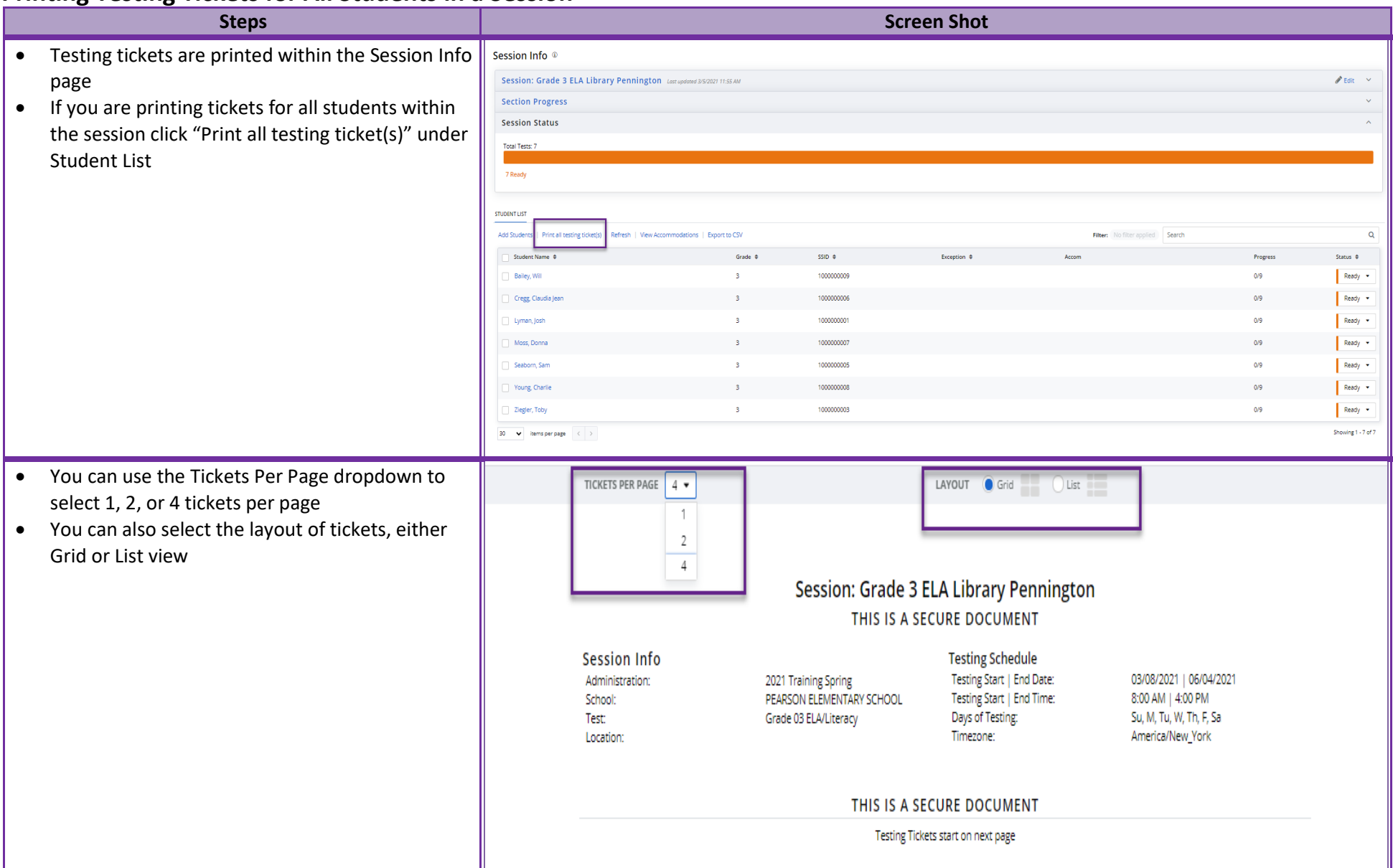

### **Printing Testing Tickets for Individual Students or a Specific Group of Students in a Session**

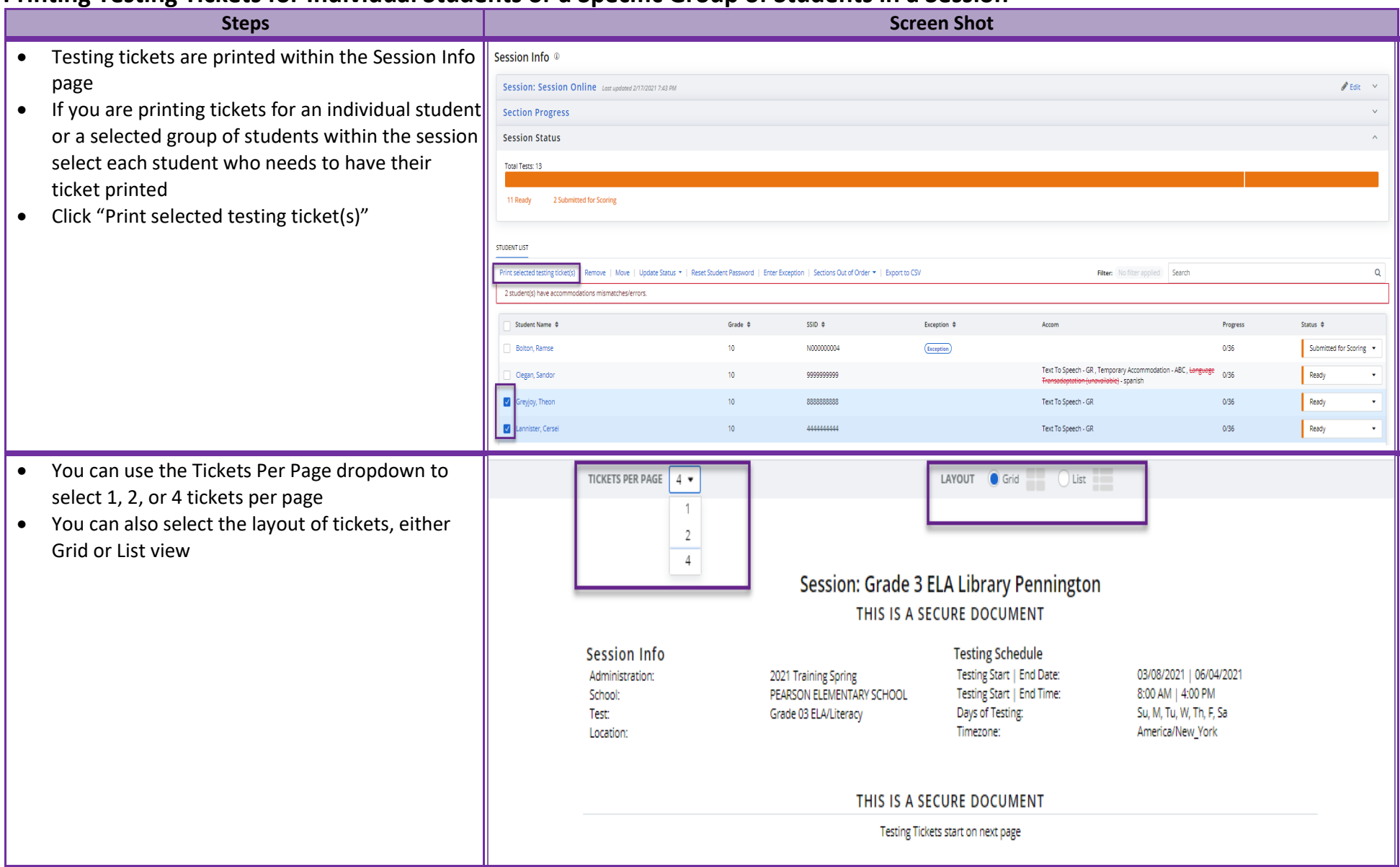

#### **Accessing Seal Codes**

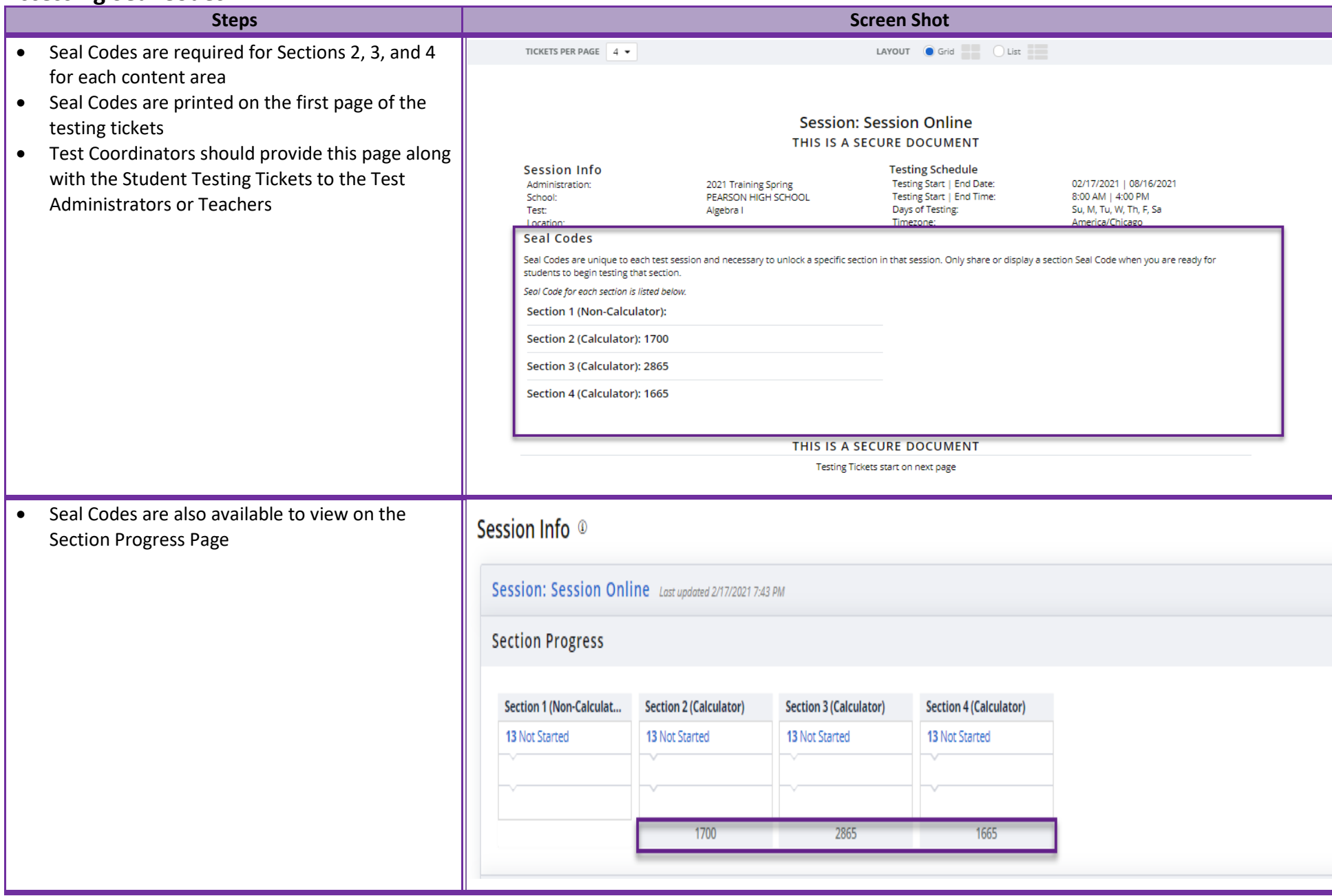

# **Accessing Proctor Testing Tickets for Human Read Aloud or Human Signer**

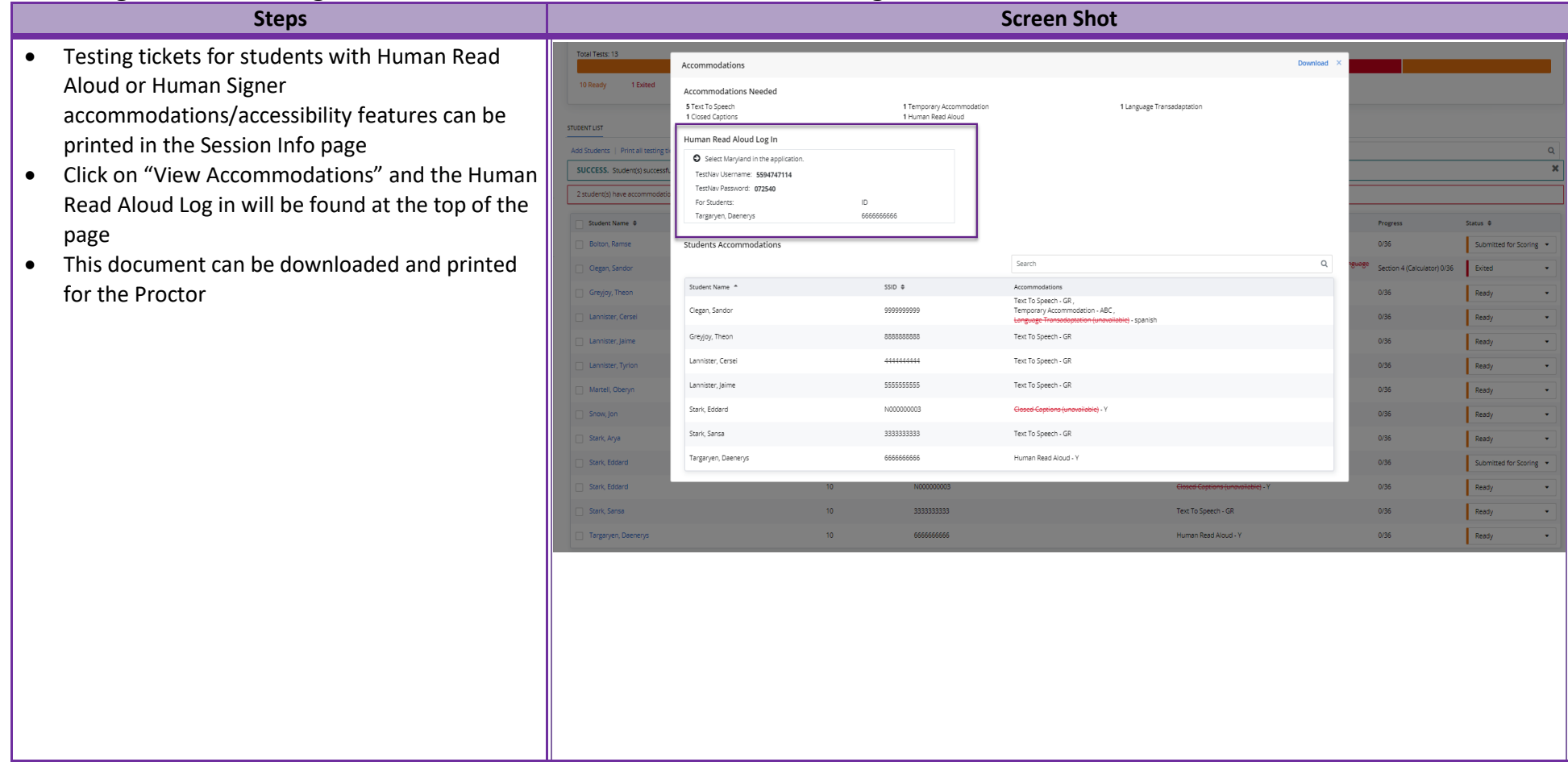

#### **Export to CSV – Session Student Roster**

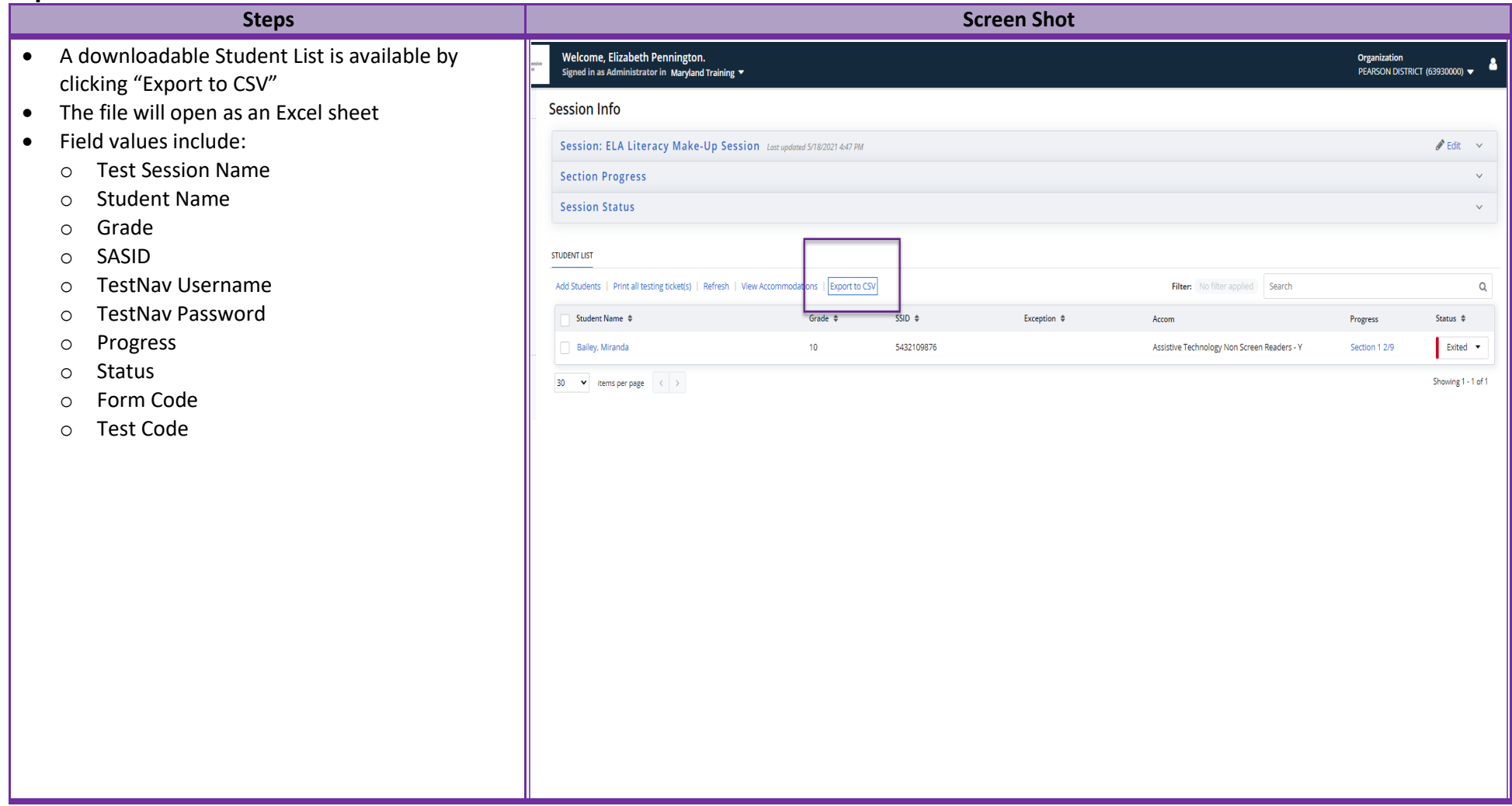

## **Section Progress**

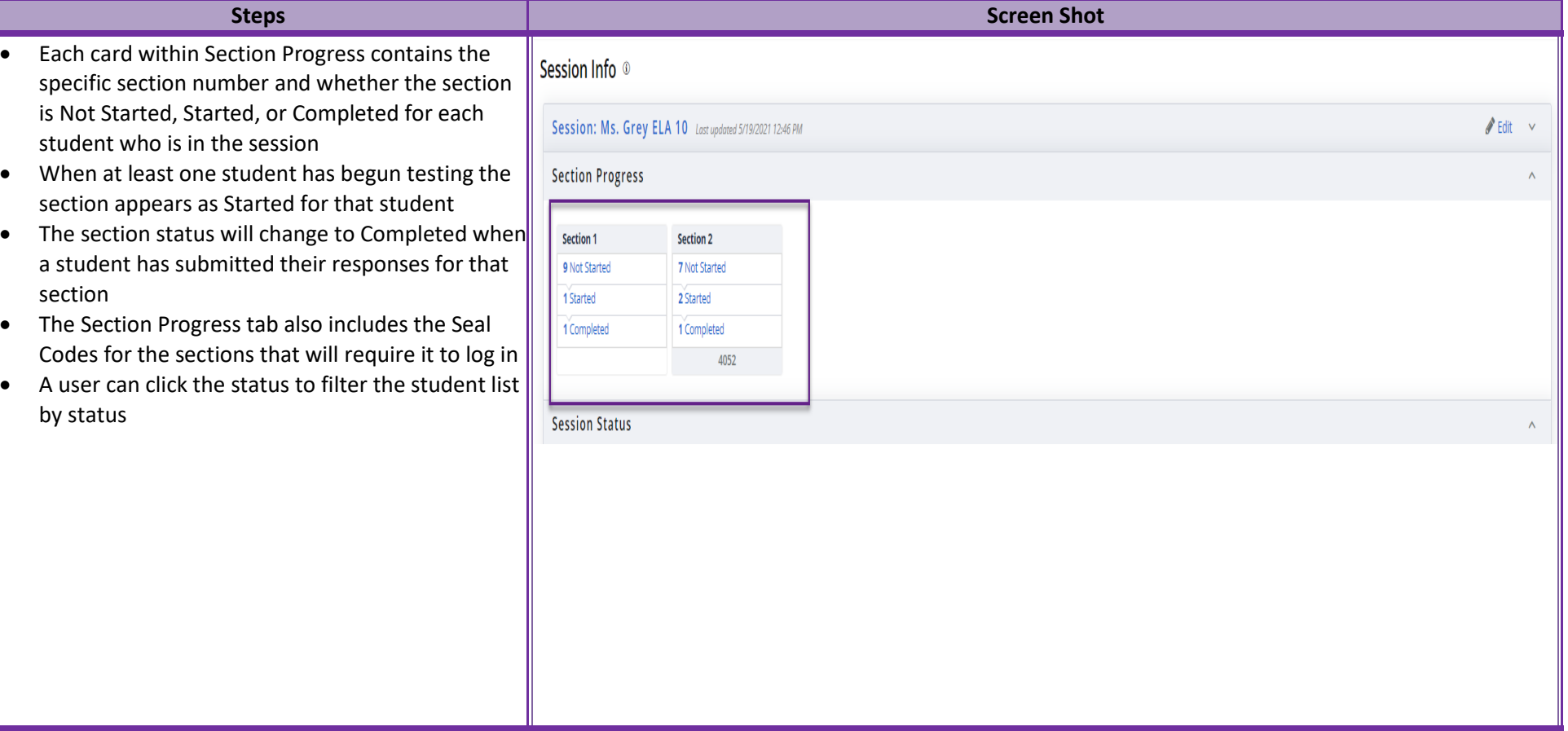

#### **Session Status**

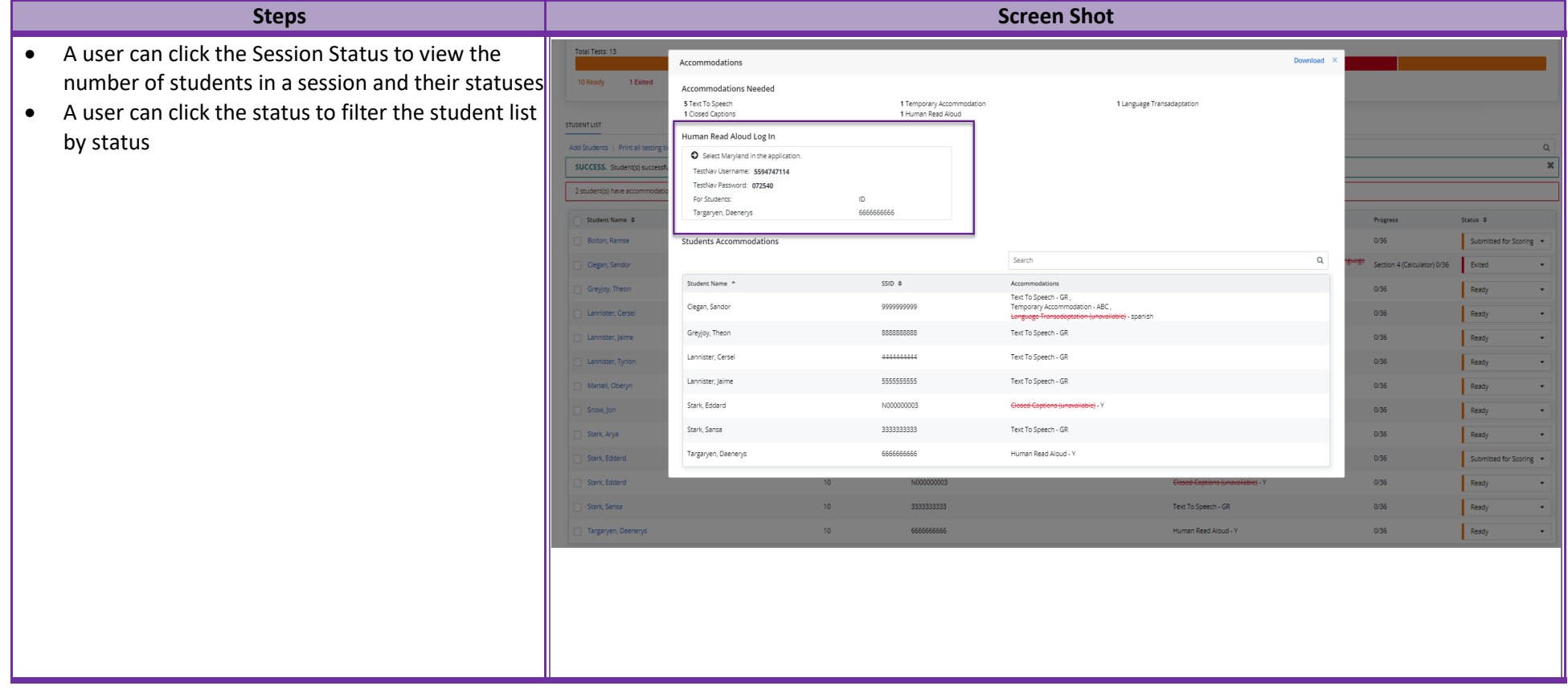

## **Updating Student Status (Individual Students)**

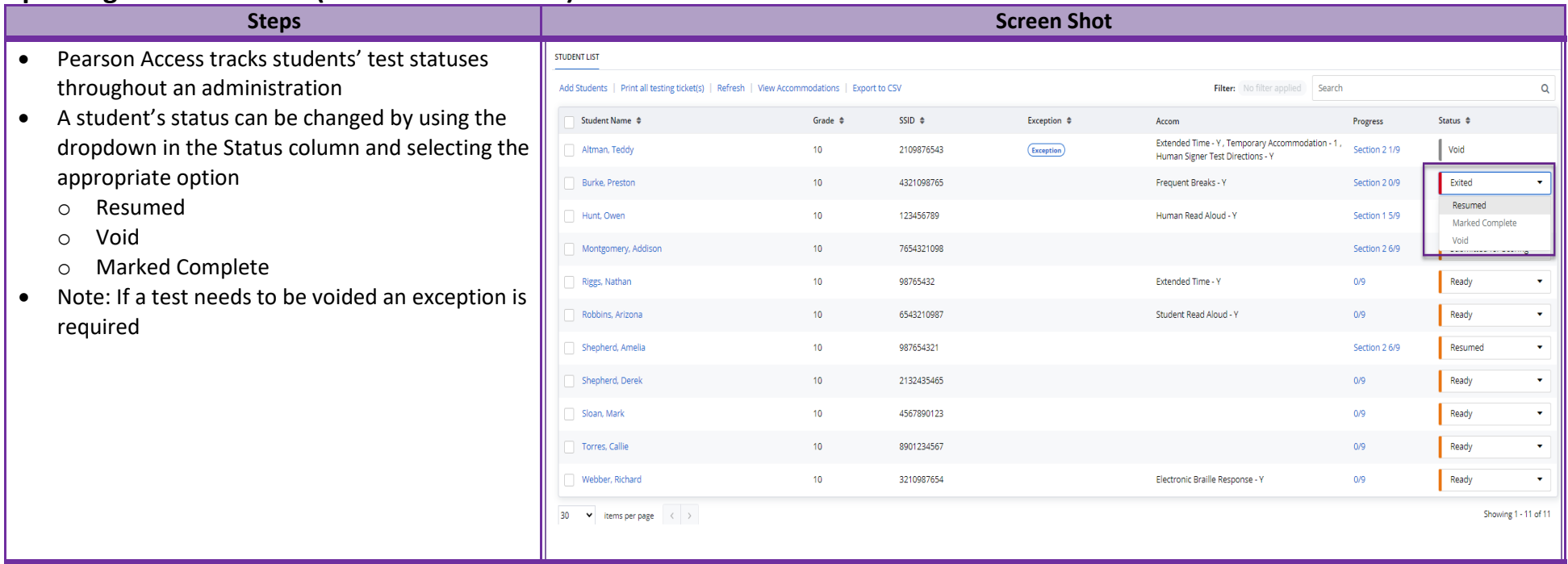

# **Updating Student Status (Group of Students)**

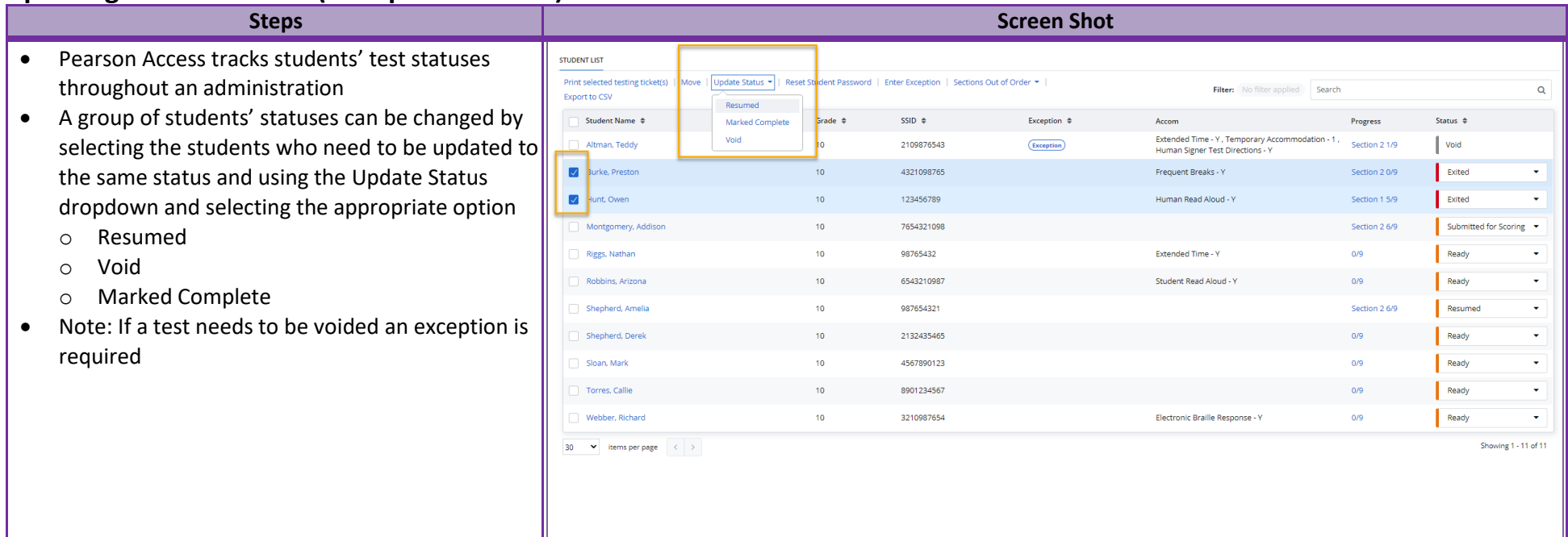

#### **Student Progress Details**

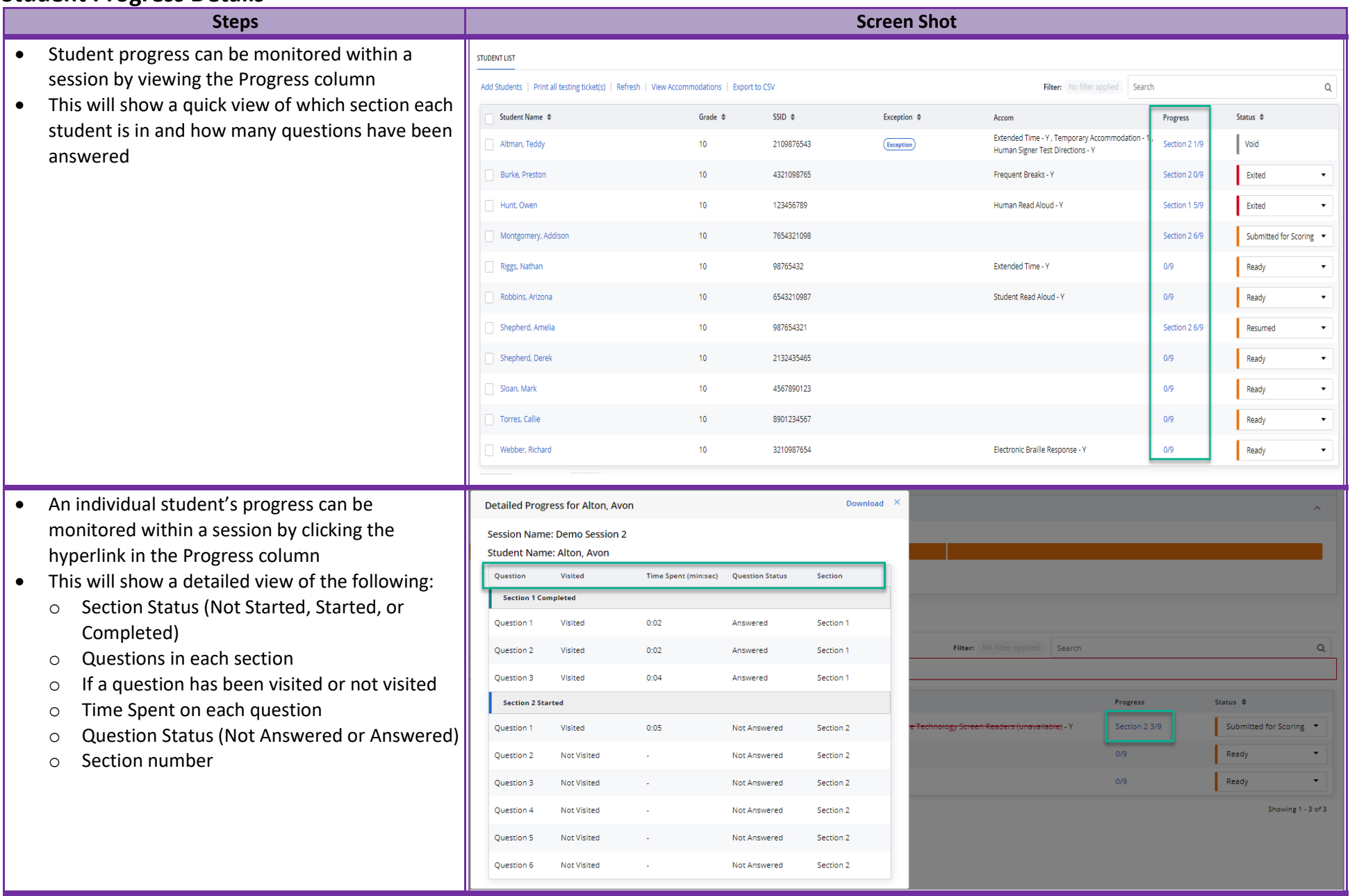

#### **Reset Student Password**

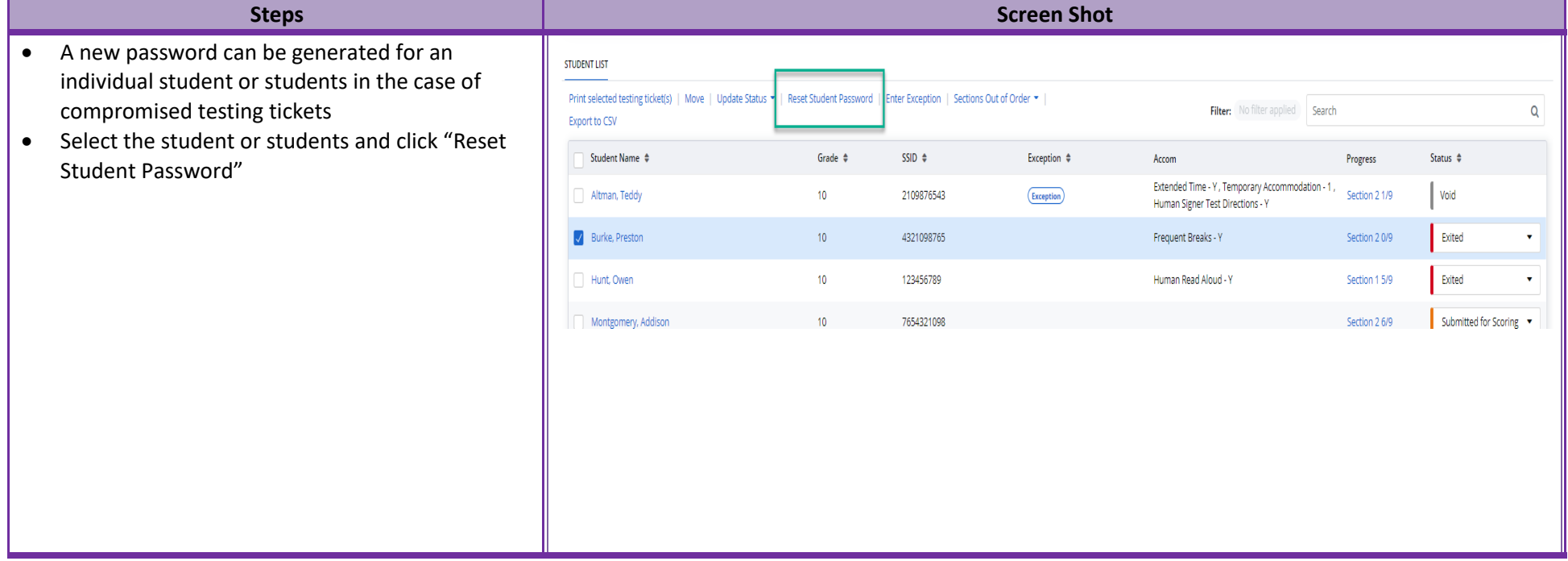